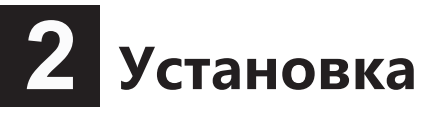

Силовой вход

**RRK KR** 

Защищенный разъем

Выходной разъем для установления связи

## **Перед началом установки:**

 Минимальная несущая способность стены или других мест, в которых устанавливается оборудование, должна в три раза превышать вес устройства.

Перед выполнением монтажа следует осуществить пробный вызов.

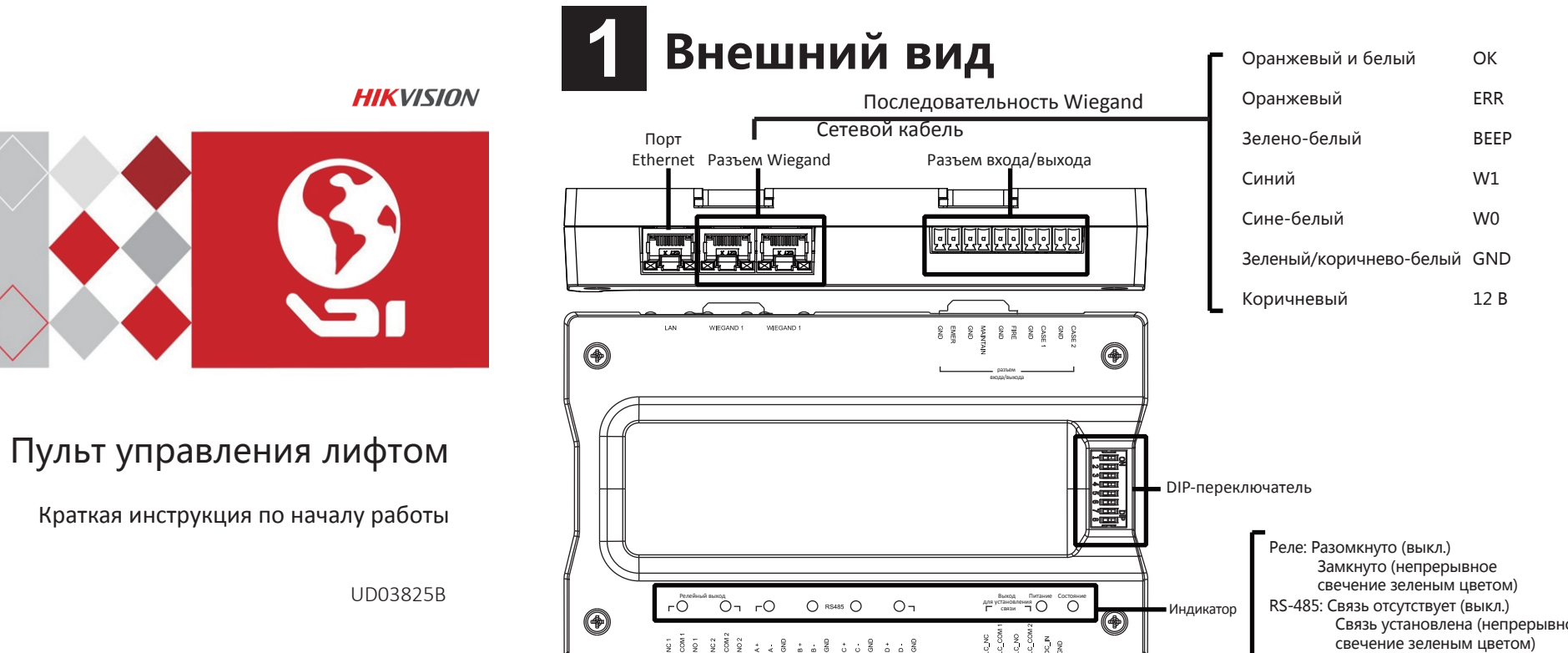

Разъем RS-485

निर्मानन नगरीनगरीनगरीनगर

Разъем релейного выхода

Подача питания: Непрерывное свечение зеленым цветом

Статус: Рабочее состояние (мигание зеленым цветом) Нештатная ситуация (непрерывный свечение красным цветом)

#### свечение зеленым цветом) Сеть: Разомкнуто (выкл.)

 Замкнуто (непрерывный свечение желтым цветом, мигание зеленым цветом) Готов к работе (непрерывный свечение желтым цветом, мигание зеленым цветом)

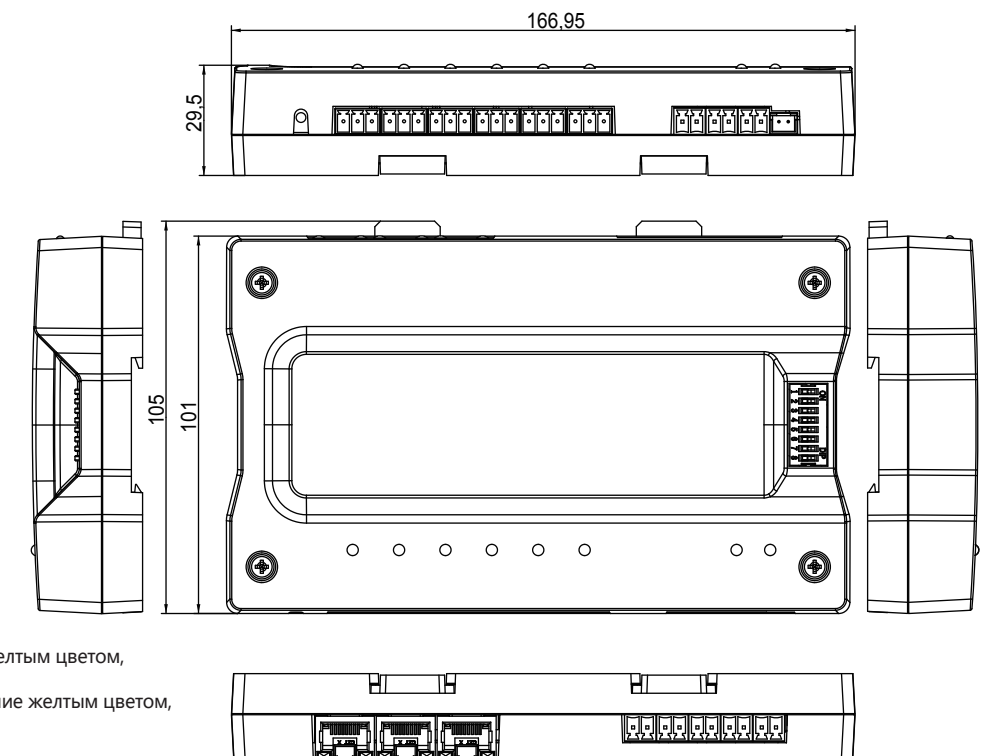

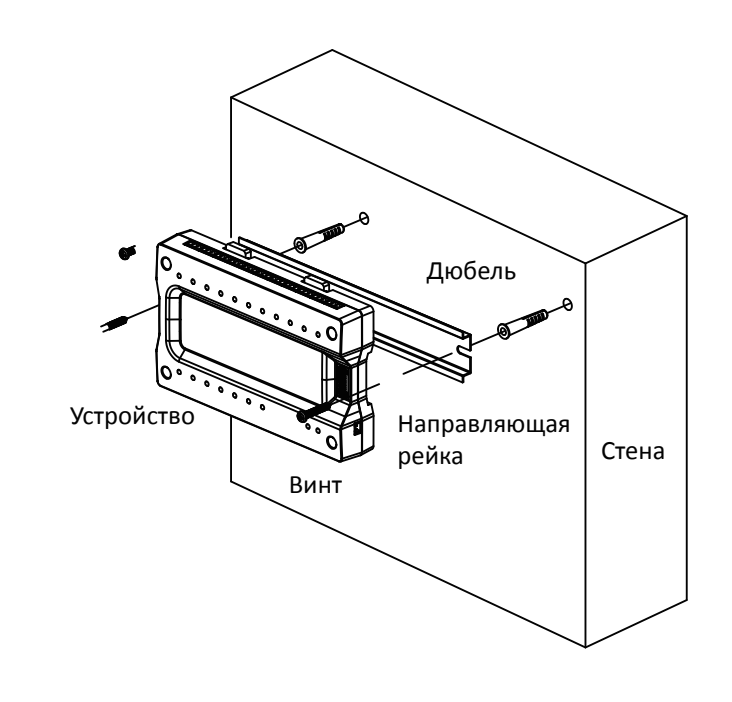

**HIKVISION** и другие торговые марки Hikvision принадлежат компании Hikvision, и являются зарегистрированными торговыми марками; либо компания Hikvision и/или ее дочерние предприятия обладают правами на их использование. Другие торговые марки, упомянутые в руководстве, являются собственностью соответствующих владельцев. Право на получение лицензии по использованию таких торговых марок предоставляется только по специальному разрешению.

## ©2016 Авторские права принадлежат компании Hangzhou Hikvision Digital Technology Co., Ltd.

- В документе приведены инструкцию по эксплуатации изделия. Правила использования встроенного программного обеспечения устанавливается лицензионным соглашением пользователя, которое прилагается к данному товару.
- О руководстве
- Настоящее Руководство защищено авторскими правами на внутреннем
- и международном уровнях.
- Все права на данное Руководство принадлежат Hangzhou компании Hikvision Digital Technology Co., Ltd. (Hikvision). Настоящее руководство не подлежит воспроизведению, изменению, переводу или распространению, частично или целиком, без получения предварительного письменного разрешения от Hikvision.

### Торговые марки

- НАСКОЛЬКО ЭТО РАЗРЕШЕНО ДЕЙСТВУЮЩИМ ЗАКОНОДАТЕЛЬСТВОМ, ПРОДУКТ,<br>АППАРАТУРА, ПРОГРАММНОЕ И АППАРАТНОЕ ОБЕСПЕЧЕНИЕ ПРЕДОСТАВЛЯЕТСЯ В ФОРМАТЕ «КАК ЕСТЬ», СО ВСЕМИ ИМЕЮЩИМИСЯ ОШИБКАМИ И НЕТОЧНОСТЯМИ. КОМПАНИЯ HIKVISION НЕ ПРЕДОСТАВЛЯЕТ НИКАКИХ ГАРАНТИЙ, ЯВНЫХ ИЛИ КОСВЕННЫХ В<br>ОТНОШЕНИИ ПАРАМЕТРОВ КАЧЕСТВА, СООТВЕТСТВИЯ УКАЗАННЫМ ЦЕЛЯМ И ОТСУТСТВИЯ НАРУШЕНИЙ СО СТОРОНЫ ТРЕТЬИХ ЛИЦ. НИ КОМПАНИЯ HIKVISION, НИ ЕЕ РУКОВОДИТЕЛИ, СОТРУДНИКИ ИЛИ ПРЕДСТАВИТЕЛИ НЕ НЕСУТ ОТВЕТСТВЕННОСТИ ПЕРЕД<br>ПОТРЕБИТЕЛЕМ ЗА КАКОЙ-ЛИБО СЛУЧАЙНЫЙ ИЛИ КОСВЕННЫЙ УЩЕРБ (ВКЛЮЧАЯ УБЫТКИ ИЗ-ЗА ПОТЕРИ КОММЕРЧЕСКОЙ ПРИБЫЛИ, ПЕРЕРЫВА В ДЕЯТЕЛЬНОСТИ ИЛИ ПОТЕРИ ДАННЫХ/ДОКУМЕНТАЦИИ), ВОЗНИКШИЙ В СВЯЗИ С ИСПОЛЬЗОВАНИЕМ ДАННОГО<br>ПРОДУКТА, ДАЖЕ ЕСЛИ КОМПАНИИ HIKVISION БЫЛО ИЗВЕСТНО О ВОЗМОЖНОСТИ НАНЕСЕНИЯ ТАКОГО УЩЕРБА.
- ОТВЕТСТВЕННОСТЬ ЗА ИСПОЛЬЗОВАНИЕ ПРОДУКТА С ПОЛУЧЕНИЕМ ДОСТУПА В СЕТЬ ИНТЕРНЕТ НЕСЕТ ПОЛЬЗОВАТЕЛЬ. КОМПАНИЯ HIKVISION НЕ НЕСЕТ ОТВЕТСТВЕННОСТИ ЗА АНОМАЛЬНУЮ РАБОТУ ОБОРУДОВАНИЯ, ПОТЕРЮ ИНФОРМАЦИИ И ДРУГИЕ ПОСЛЕДСТВИЯ, ВЫЗВАННЫЕ КИБЕРНЕТИЧЕСКИМИ АТАКАМИ, ВИРУСАМИ ИЛИ ДРУГИМИ РИСКАМИ, СВЯЗАННЫМИ С РАБОТОЙ В СЕТИ ИНТЕРНЕТ; ОДНАКО, HIKVISION ОБЕСПЕЧИВАЕТ СВОЕВРЕМЕННУЮ ТЕХНИЧЕСКУЮ ПОДДЕРЖКУ, ЕСЛИ ЭТО НЕОБХОДИМО. ЗАКОНЫ, РЕГУЛИРУЮЩИЕ СФЕРУ ВИДЕОНАБЛЮДЕНИЯ, МОГУТ РАЗЛИЧАТЬСЯ ДЛЯ КАЖДОЙ КОНКРЕТНОЙ СТРАНЫ. ПЕРЕД ИСПОЛЬЗОВАНИЕМ ОБОРУДОВАНИЯ ИЗУЧИТЕ ВСЕ ПРИМЕНИМЫЕ ЗАКОНЫ СВОЕЙ СТРАНЫ, ЧТОБЫ УБЕДИТЬСЯ, ЧТО ЕГО ИСПОЛЬЗОВАНИЕ НЕ НАРУШАЕТ ТРЕБОВАНИЙ ДЕЙСТВУЮЩЕГО ЗАКОНОДАТЕЛЬСТВА. КОМПАНИЯ НЕ НЕСЕТ ОТВЕТСТВЕННОСТИ ЗА ИСПОЛЬЗОВАНИЕ ОБОРУДОВАНИЯ В НЕЗАКОННЫХ ЦЕЛЯХ. **В СЛУЧАЕ ВОЗНИКНОВЕНИЯ ЛЮБЫХ ПРОТИВОРЕЧИЙ МЕЖДУ СОДЕРЖАНИЕМ ДАННОГО** РУКОВОДСТВА И ДЕЙСТВУЮЩИМ ЗАКОНОДАТЕЛЬСТВОМ, ПРЕИМУЩЕСТВОМ ОБЛАДАЮТ ТРЕБОВАНИЯ НОРМАТИВНЫХ АКТОВ.

#### Правовая информация

Резьбовой разъем системы заземления

 $\Omega$ 

# **Размеры (мм)**

## **Инструкция:**

- 1. На стене или в других местах установки оборудования просверлите отверстия, расположение которых будет совпадать с отверстиями на направляющей рейке.
- 2. Вставьте в просверленные отверстия дюбели для установочных винтов (входят в комплект поставки).
- где будет смонтировано устройство.
- его в требуемом положении.
- 3. С помощью винтов, которые входят в комплект поставки, закрепите направляющую рейку на стене или в другом месте,
	-
- 4. Установите и устройство на направляющей рейке и зафиксируйте

# **Активация**

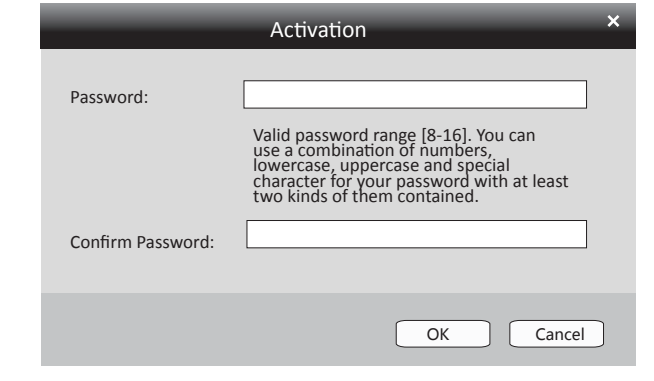

### **Активация устройства с помощью клиентского программного обеспечения**

- 1. Нажмите на значок «Управление устройствами», чтобы перейти в интерфейс управления устройствами.
- 2. Выберите в списке неактивное устройство. Нажмите кнопку «Активировать», чтобы вызвать всплывающее окно интерфейса активации.
- 3. Создайте новый пароль и подтвердить его. Нажмите кнопку «OK», чтобы начать процесс активации.
- 4. Нажмите кнопку «Редактировать параметры сети», чтобы изменить IP-адрес, адрес маски, адрес шлюза, номер порта.
- 1. Введите IP-адрес устройства в адресной строке. При первом входе в систему веб-клиент перейдет в интерфейс активации. IP-адрес устройства, используемый
- по умолчанию: 192.0.0.64 2. Введите имя пользователя и пароль,
- используя подсказки интерфейса.
- 3. Подтвердите пароль

#### **Активация устройства с помощью веб-клиента**

## **Активация устройства с помощью инструмента SADP**

- 1. Загрузите программное обеспечение SADP: Это можно сделать с диска, который входит в комплект поставки устройства, либо с официального веб-сайта. Установите и запустите программу.
- 2. Активация устройства:
- Выберите в списке неактивное устройство. Создайте пароль в правой части окна и подтвердите его. 3. Измените IP-адрес устройства:
- Выберите устройство и в ручном режиме отредактируйте его IP-адрес, номер порта, маску подсети, параметры шлюза и т. д.

Активацию можно выполнить с помощью веб-клиента, инструмента SADP или клиентского программного обеспечения.

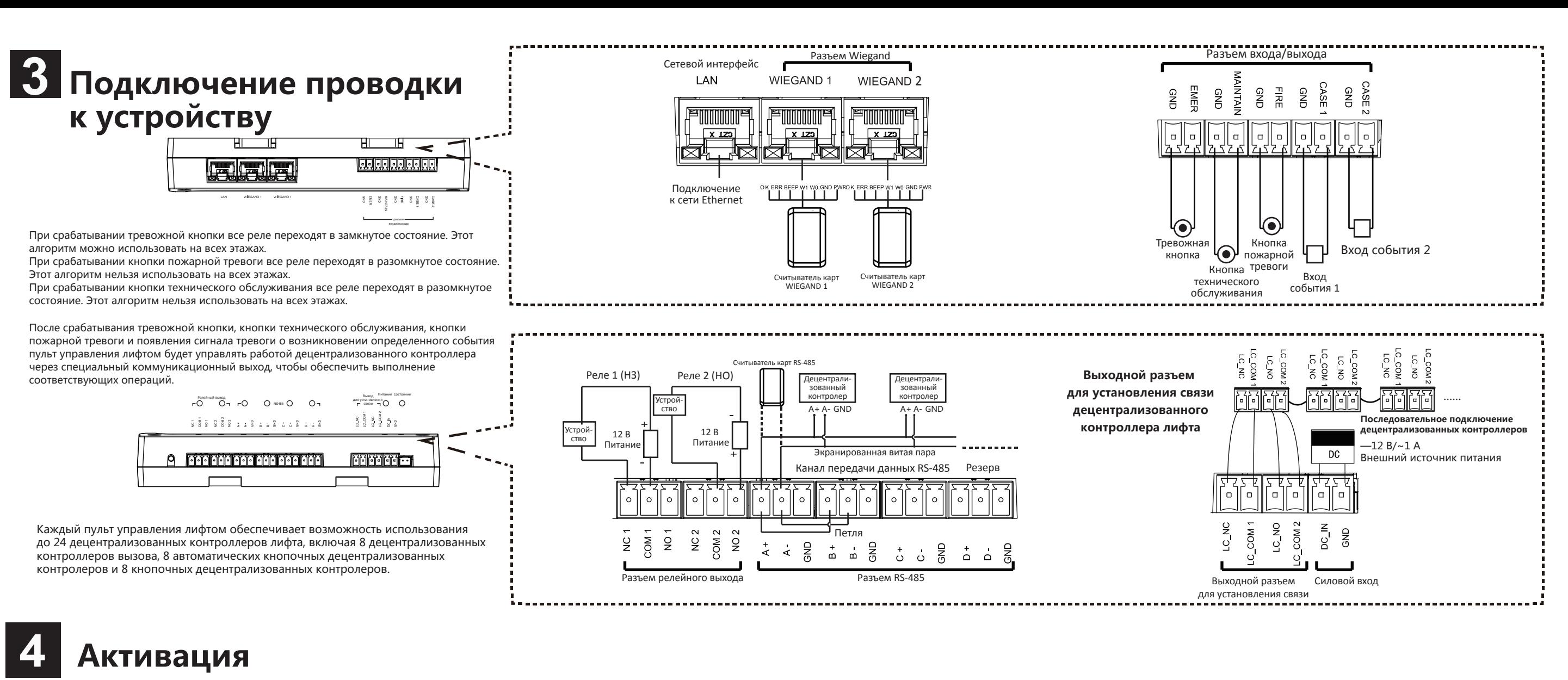

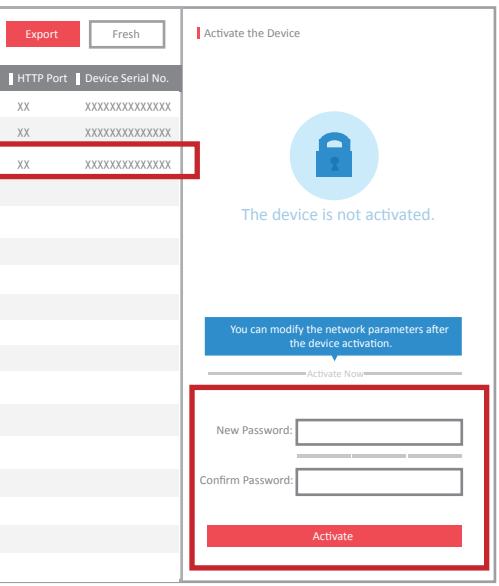

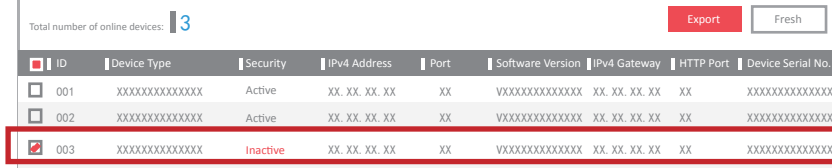

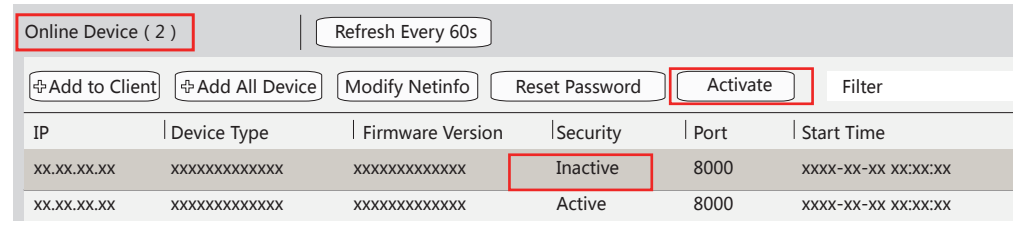